## コンピュータ概論のレポート

MS-Word & Excel

出題 2020/12/22 学科 数学科 学年 1 年 番号 9999 氏名 栗野俊一

1. Excel で作成した表やグラフを Word で利用する

基本は「コピー&ペースト」を利用するが、そのペースト形式には複数の方法があり、 それによって得失がある。したがって、目的に応じて、手段を選択しなければならない。

対象による違い

- グラフと表では張り付け形式の種類が異なる 形式による違い

- リンクするかどうか
	- リンクすると、Word 内の情報と Excel の情報が同期する Excel の情報を変更すると Word 内の情報も変更される
	- その代わりに、Word ファイルと一緒に Excel ファイルを持ち歩く 必要がある
- 図にするかどうか
	- 図にすると表やグラフの表示が Excel で見たものと同じになる事が 保障される
	- その代わりに Word から表内の情報を書き換える事ができなくなる
- 2. 張り付けの例
- 2.1 グラフの例
- 2.1.1 リンクする場合( 3. 貼り付け先のテーマを使用しデータをリンク(L))

グラフの内容は Excel のデータとリンクされているので、Excel の内容を変更すると Word 側の内容も変更される

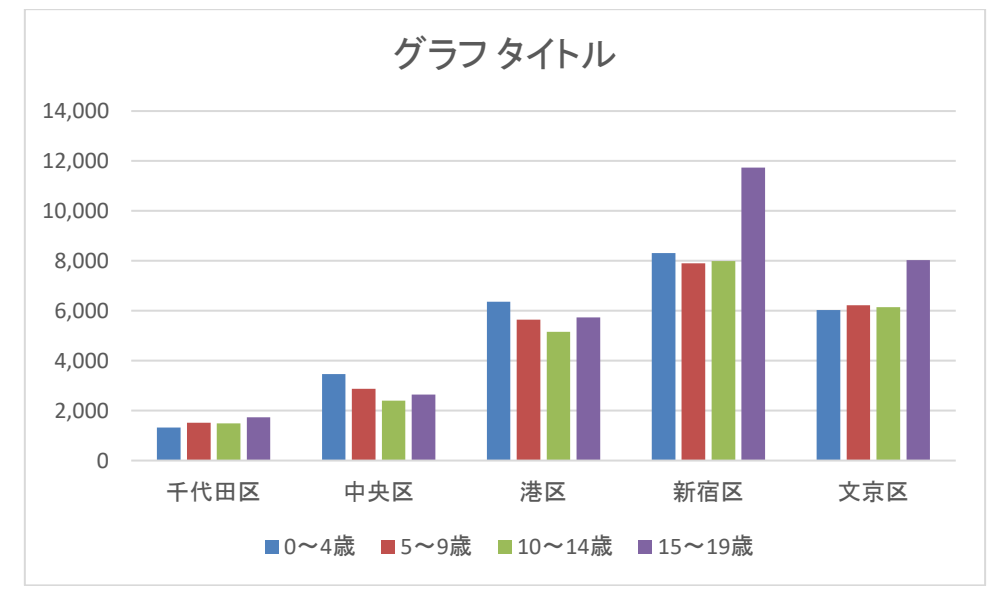

## 2.1.2 リンクしない場合

グラフの内容は Excel のデータと独立するので、Excel の内容を変更しても Word 側 の内容は変更されない。

a) ブックの埋め込み(1. 貼り付け先のテーマを使用しブックを埋め込む(H)) 情報はコピーなので、オリジナルとは分岐がおきる。 描画は、MS-Word 側で行うので、編集可能。

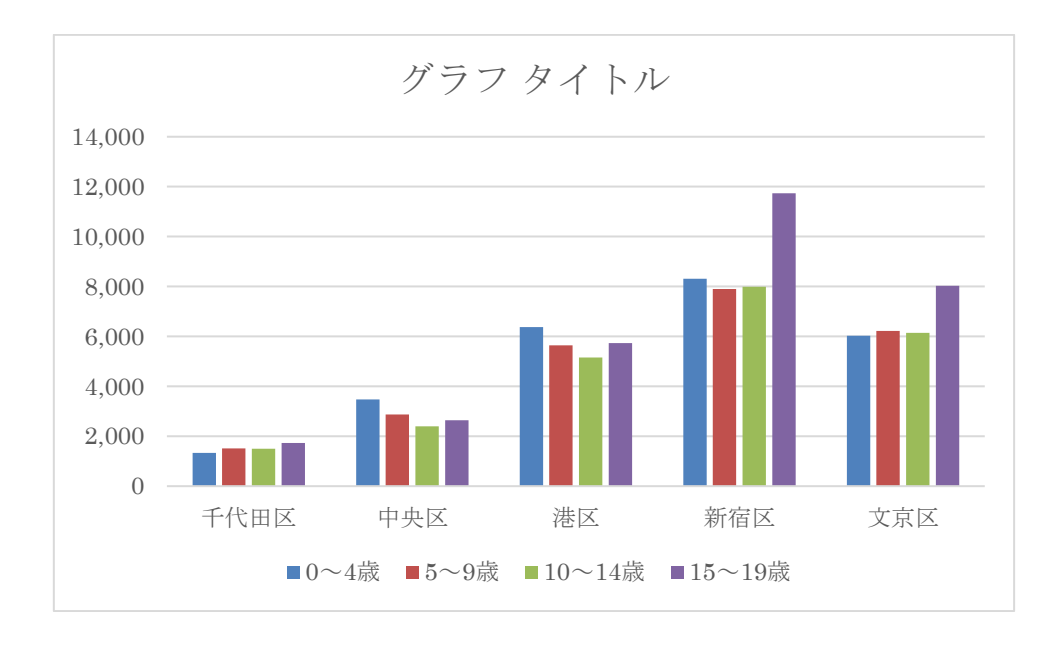

b) 図 (5. 図(U))

結果だけをコピー

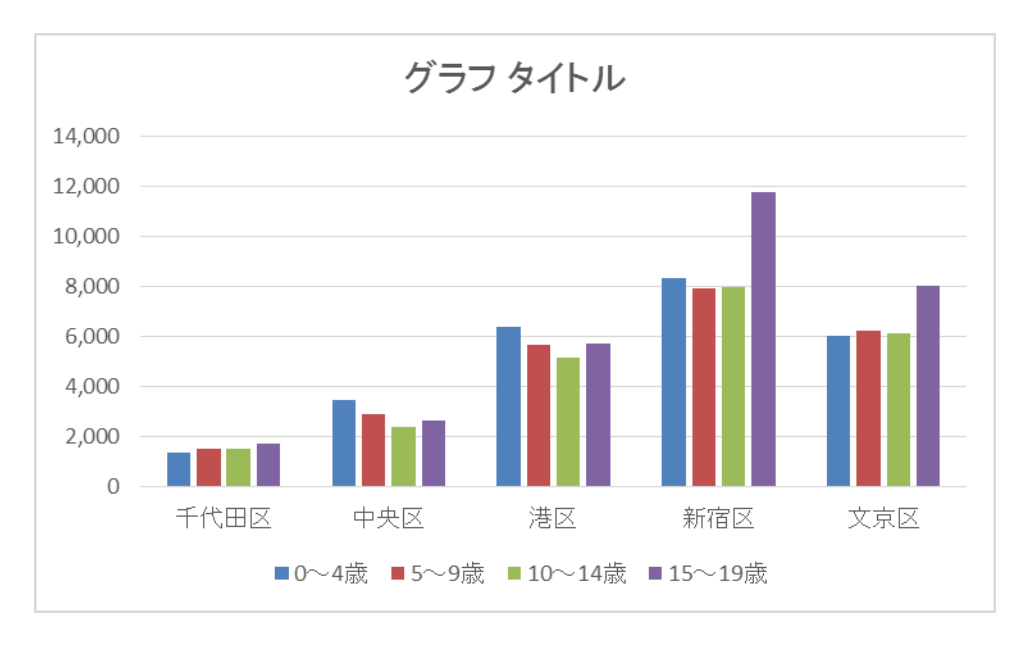

2.2 表の例

2.2.1 リンク(リンク張り付け)の場合

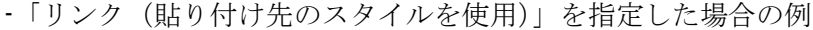

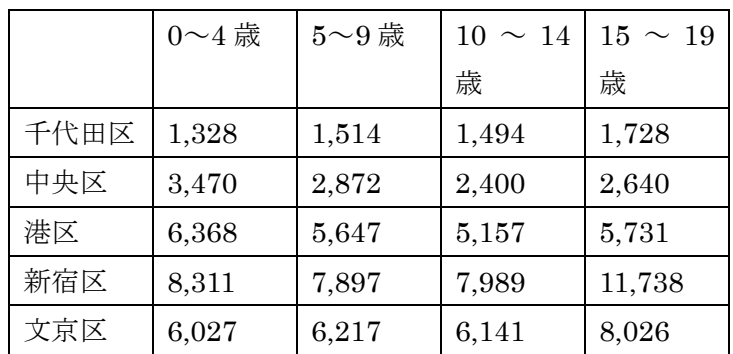

表をクリックすると、自動的に Excel が起動し、該当する表が表示される。Excel 内で、 その内容を変更すれば、Word の表の内容も変更される。

2.2.2 リンクしない場合

-「貼り付け先のスタイルを使用」を指定した場合の例

|      | $0 - 4$ 歳 | $5 - 9$ 歳 | $10 \sim 14$ | $15 \sim 19$ |
|------|-----------|-----------|--------------|--------------|
|      |           |           | 歳            | 歳            |
| 千代田区 | 1,328     | 1,514     | 1,494        | 1,728        |
| 中央区  | 3,470     | 2,872     | 2,400        | 2,640        |
| 港区   | 6,368     | 5,647     | 5,157        | 5,731        |
| 新宿区  | 8,311     | 7,897     | 7,989        | 11,738       |
| 文京区  | 6,027     | 6,217     | 6,141        | 8,026        |

情報は、Excel から独立していて、数値は Word 内で変更できる。 形式は、罫線付きのデータとなる。

- 「図」を指定した場合

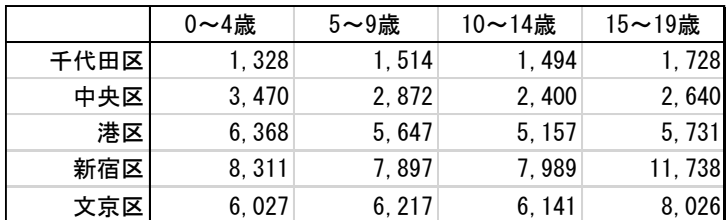

図になるので、レイアウトも含め、Excel での表の形で保存される。

「図」なので、Word からは、内容を変更する事はできない。